## **Inhaltsverzeichnis**

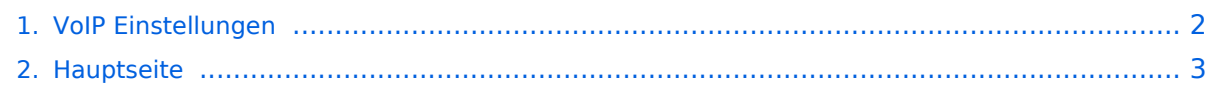

## <span id="page-1-0"></span>**VoIP Einstellungen**

Das Inhaltsformat pdf wird vom Inhaltsmodell Wikitext nicht unterstützt.

Zurück zur Seite [Hauptseite.](#page-2-0)

## <span id="page-2-0"></span>**Quelltext der Seite Hauptseite**

Sie sind nicht berechtigt, die Seite zu bearbeiten. Gründe:

- Die Aktion, welche Sie beantragt haben, ist auf Benutzer beschränkt, welche einer der Gruppen ["Administratoren](https://wiki.oevsv.at/w/index.php?title=Project:Administratoren&action=view), [Sichter,](https://wiki.oevsv.at/w/index.php?title=Project:Sichter&action=view) [Prüfer"](https://wiki.oevsv.at/w/index.php?title=Project:Pr%C3%BCfer&action=view) angehören.
- Die Aktion, welche Sie beantragt haben, ist auf Benutzer beschränkt, welche der Gruppe "editor" angehören.
- Diese Seite wurde geschützt, um Bearbeitungen sowie andere Aktionen zu verhindern.

Sie können den Quelltext dieser Seite betrachten und kopieren.

[[Kategorie:Digitaler Backbone]] [[Kategorie:Digitale\_Betriebsarten]] Nachfolgend wird erklärt, wie man seinen HAMNET SIP Client für den Zugang zur HAMNET VoIP Telefonie einrichtet. Es wird nach Herstellern unterschieden, und die gängigsten Modelle aufgeführt. Derzeit gibt es folgende Asterisk-SIP Server:<br />
/> "voip.oe2xzr.ampr.at<br />" "'voip.oe6xrr.ampr.at<br />" "'voip.oe7xwi.ampr.at<br />" "'voip.oe9xfr.ampr.at<br />''' ==SNOM 300== Das SNOM ist ein günstiges und gutes SIP Telefon, und kann gebraucht schon für kleines Geld erworben werden (bspw. bei eBay).<br>>br> Bevor man jedoch die Konfiguration vornimmt, sollte das Telefon auf den letzten Stand der Firmware gebracht werden! Anleitungen dazu findet man direkt im [http://wiki.snom. com/Firmware SNOM Wiki]. '''Identity 1''' [[Datei:Snom300-1.PNG]] [[Datei:Snom300-2.PNG]] ===Update & Konfiguration=== Es empfiehlt sich das SNOM 300 auf den aktuellen Softwarestand zu bringen. Lesen Sie dazu die entsprechende [http://wiki.snom.com/Snom300/Firmware Anleitung].<br> Für Version 8.7.3.25 finden Sie hier eine vorgefertigte [[Media:Settings.zip|Konfigurationsdatei]], in der nur zum Betrieb nur noch die eigene Zugangs ID einzutragen ist. ==SNOM 870== Bei dem Snom 870 grundsätzlich so wie das Snom 300 konfigurieren, nur das Passwort leer lassen. ==Linphone== [[Datei:Linphone.PNG]] Im Reiter "Codecs" sollte kontrolliert werden, dass GMS, PCMA (alaw), PCMU (ulaw) aktiviert ist. ==CSipSimple== Auch ein Android Smartphone kann als SIP-Client genutzt werden.<br />
[[Datei:csipsimple.png|mini|600px|CSipSimple]] Da vom Server kein Passwort benötigt wird kann die eigene Rufnummer eingetragen werden. ==Grandstream 2020== Auch das Hardwaretelefon Grandstream 2020 (oder auch 2000) kann ebenfalls für kleines Geld erworben werden (bspw. eBay, Willhaben)<br>>bie Konfiguration über das Webinterface für z.B. Account1 sollte wie auf den Screenshots aussehen. Wichtig ist ganz unten bei den verwendeten Codec's alles auf '''GSM''' zu setzen da sonst ein falscher Codec verwendet wird und man am Telefon nichts hört (es läutet, aber man hört den Gesprächsparten nicht) [[Datei:Grandstream2020-1.PNG]] [[Datei:Grandstream2020-2.PNG]]

Die folgende Vorlage wird auf dieser Seite verwendet:

[Vorlage:Box Note](https://wiki.oevsv.at/wiki/Vorlage:Box_Note) [\(Quelltext anzeigen\)](https://wiki.oevsv.at/w/index.php?title=Vorlage:Box_Note&action=edit) (schreibgeschützt)

Zurück zur Seite [Hauptseite.](#page-2-0)